# Cheatography

## **Slurm User Cheat Sheet** by Guillermo (guilleaf) via cheatography.com/19177/cs/42873/

Job submission

salloc

srun

V100 GPU

sprio options

sbatch Submit a batch script

application

# Request interactive job on

# Request intera ctive job with

salloc -p comm q pu inter --

 $-o$ , --form at= <op tio ns>

Show more available information

Show the normalized priority factors

 $-u$ ,  $-vser = ser 1i st>$ 

-p, --part iti on= <pa rti tio n

sbatch and salloc examples

debug node with 4 CPUs salloc -p standby -c 4

 $ntasks = 1 - qpus = 3$ # Submit batch job sbatch runjob.slurm

Output format to display

Filter by job IDs (csl) '-j, --jobs=<job\_id\_list>'

 $-1, -\text{long}$ 

 $-n,$  --norm

 $l$  ist>

Filter by users (csl)

csl = comma-separated list

Filter by partitions (csl)

job

Request allocation for interactive

Request allocation and run an

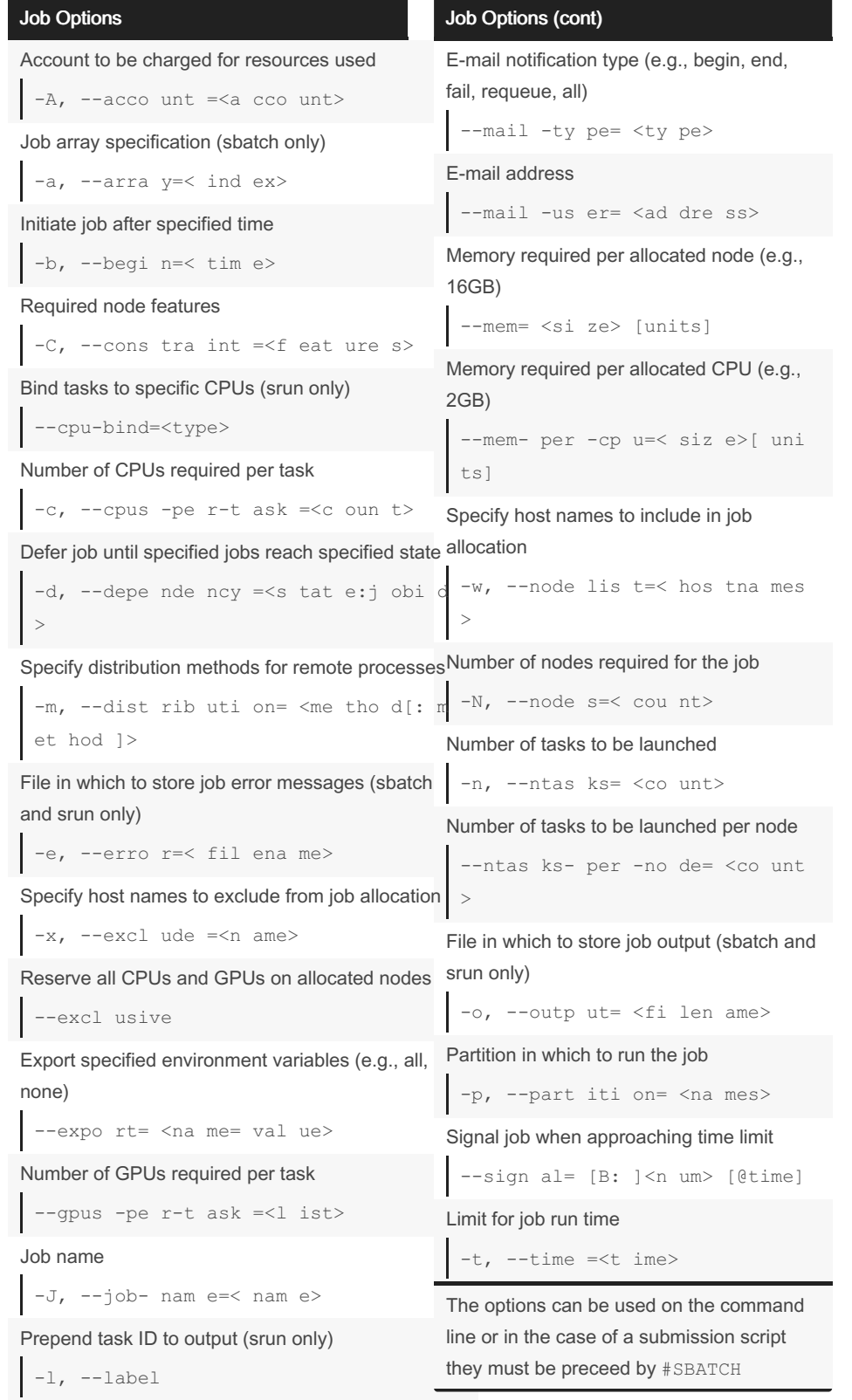

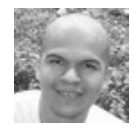

By Guillermo (guilleaf) cheatography.com/guilleaf/ bit.ly/guilleaf

Not published yet. Last updated 28th March, 2024. Page 1 of 3.

Sponsored by CrosswordCheats.com Learn to solve cryptic crosswords! http://crosswordcheats.com

## Cheatography

## Slurm User Cheat Sheet by [Guillermo](http://www.cheatography.com/guilleaf/) (guilleaf) via [cheatography.com/19177/cs/42873/](http://www.cheatography.com/guilleaf/cheat-sheets/slurm-user)

#### sprio examples

# View normalized job priorities for your own jobs sprio -nu \$USER # View normalized job priorities for specified partition sprio -nlp standby

### scancel examples

```
# Cancel specific job
scancel 314159
# Cancel all your own jobs
scancel -u $USER
# Cancel your own jobs on
specified partition
scancel -u $USER -p standby
# Cancel your own jobs in
specified state
scancel -u $USER -t pending
```
#### scancel options

Restrict to the specified account  $-A$ ,  $-\text{acco}$  unt  $=\text{Ca}$  cco unt> Restrict to jobs with specified name  $-n,$  --name  $=\leq j$  ob nam e> Restrict to jobs using the specified host names (csl)

-w, --node lis t=< hos tna mes >

Restrict to the specified partition

```
-p, --part iti on= <pa rti tio
n>
```
Restrict to the specified user

-u, --user =<u ser nam e>

csl = comma-separated list

#### squeue examples

```
# View your own job queue with
estimated start times
squeue --me
# View own job queue with
estimated start times for
pending jobs
squeue --me --start
# View job queue on specified
partition in long format
squeue -lp epyc-64
```
### squeue options

Filter by accounts (csl) `-A, --account=<account\_list>` Output format to display `-o, --format=<options>` Filter by job IDs (csl) `-j, --jobs=<job\_id\_list>` Show more available information `-l, --long` Filter by your own jobs `--me` Filter by job names (csl) `-n, --name=<job\_name\_list>` Filter by partitions (csl) `-p, --partition=<partition\_list>` Sort jobs by priority `-P, --priority` Show the expected start time and resources to be allocated for pending jobs `--start` Filter by states (csl) `-t, --states=<state\_list>` Filter by users (csl) `-u, --user=<user\_list>`

csl = comma-separated list

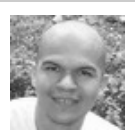

By Guillermo (guilleaf) [cheatography.com/guilleaf/](http://www.cheatography.com/guilleaf/) [bit.ly/guilleaf](http://bit.ly/guilleaf)

Not published yet. Last updated 28th March, 2024. Page 2 of 3.

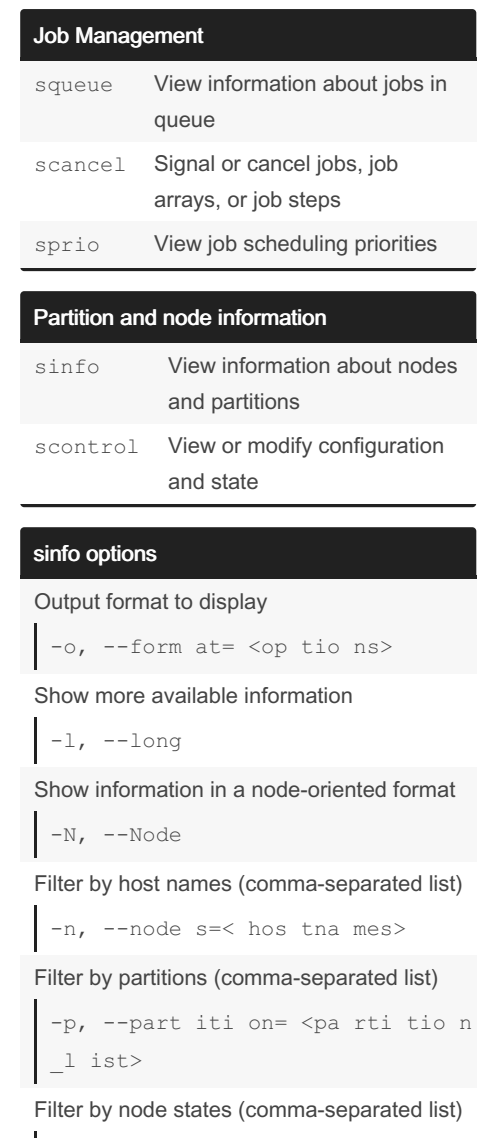

-t, --stat es= <st ate li st>

Show summary information

#### -s, --summ arize

#### sinfo examples

```
# View all partitions and nodes
by state
sinfo
# Summarize node states by
partition
sinfo -s
# View nodes in idle state
sinfo --stat es=idle
```
Sponsored by CrosswordCheats.com Learn to solve cryptic crosswords! <http://crosswordcheats.com>

# Cheatography

## Slurm User Cheat Sheet by [Guillermo](http://www.cheatography.com/guilleaf/) (guilleaf) via [cheatography.com/19177/cs/42873/](http://www.cheatography.com/guilleaf/cheat-sheets/slurm-user)

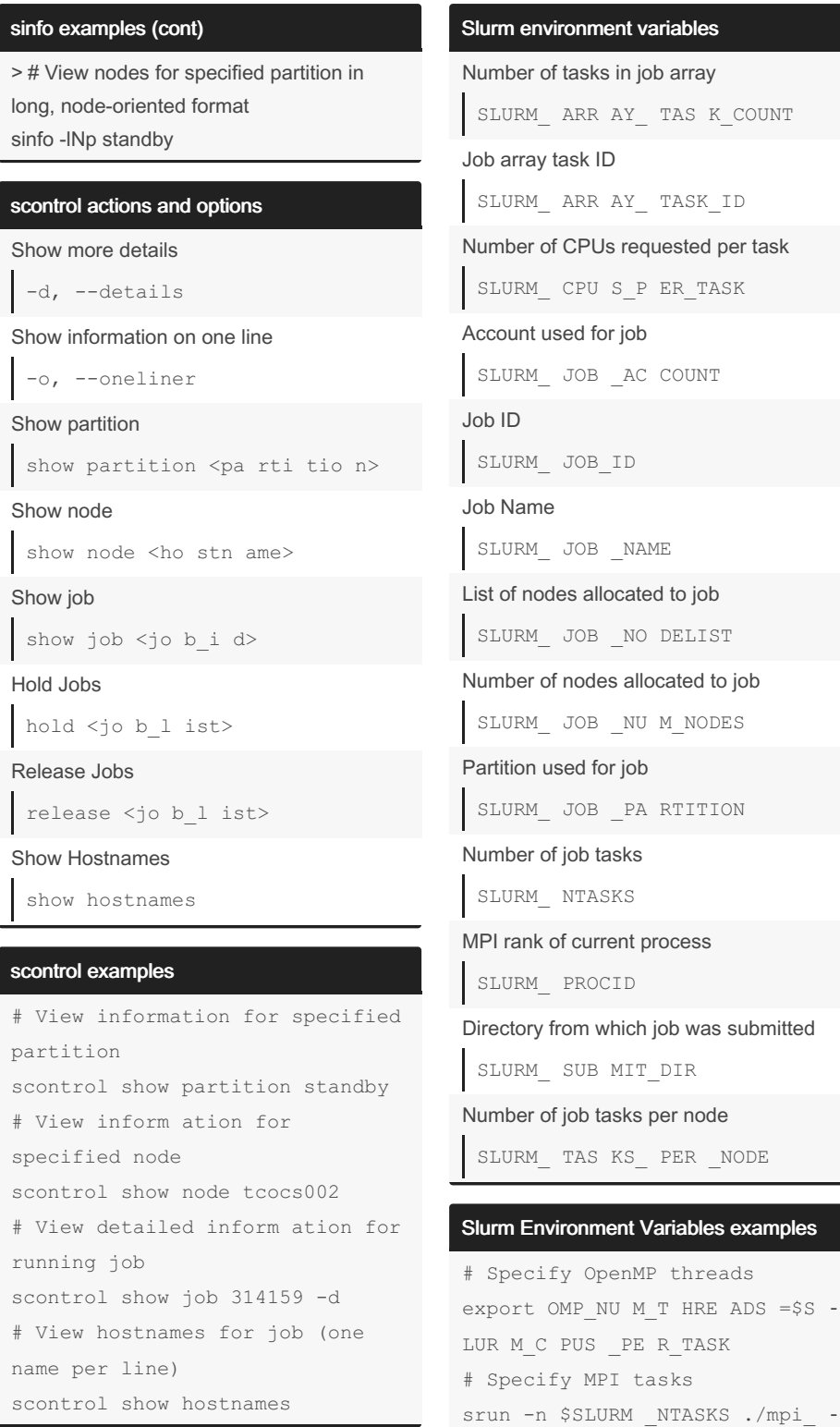

program

By Guillermo (guilleaf) [cheatography.com/guilleaf/](http://www.cheatography.com/guilleaf/) [bit.ly/guilleaf](http://bit.ly/guilleaf)

Not published yet. Last updated 28th March, 2024. Page 3 of 3.

Sponsored by CrosswordCheats.com Learn to solve cryptic crosswords! <http://crosswordcheats.com>